# How to Order Your Contact Lenses Online

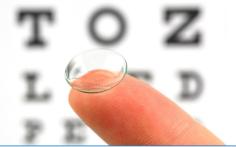

### **Steps to Enroll**

- 1. Log into Yourlens.com
- 2. Click Order Now
- 3. Click to Order in "My Prescription" section
- 4. Click Continue Order
- 5. Select shipping method
- 6. Click Continue Order
- 7. Choose your billing address
- 8. Select AutoShip Subscription frequency\*
- 9. Fill-in the credit card information
- 10. Click Submit Order
- 11. Check authorization box
- 12. Click Confirm Payment
- \*You will be sent an AutoShip enrollment confirmation

## Why Use AutoShip?

 Convenience Never run out of contact lenses.

### ✓ Control

Easily manage your subscription. Enrollment is free and you can cancel anytime.

#### ✓ Flexibility

Shipping options that fit your needs

- Monthly 12 shipments
- Every 3 Months 4 shipments
- Every 6 months 2 shipments

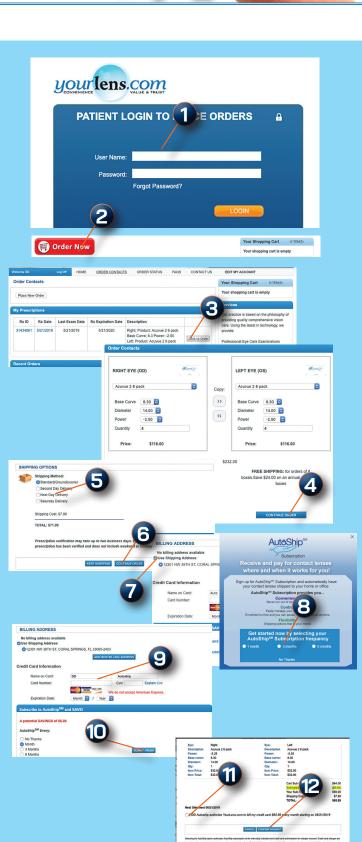